## Home page

- Banner area with banner images that will be sliding banners and overlapping top 3 projects from portfolio

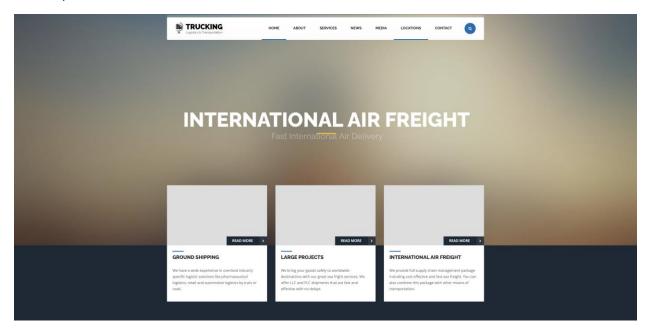

- What we offer section list our services all services from profile that is provided below, for icons please let me know to assign to Alisha if needed

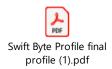

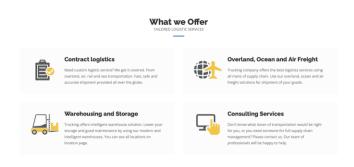

- After the above section we need a section that will have 3 sub sections, in the template we have this already, we just need to change the titles and data displayed, it will look like this

| COMPANY NEWS                               | WHAT CLIENTS SAY                                                                             | OUR LOCATIONS                                                                                                    |
|--------------------------------------------|----------------------------------------------------------------------------------------------|----------------------------------------------------------------------------------------------------|
| ■ MAY 15, 2015                             |                                                                                              |                                                                                                    |
| Trucking - Company of the<br>Year 2014     | Best customer support and response time I have<br>ever seen not to mention a kick ass theme! |                                                                                                    |
| READ MORE                                  | Great feeling from this purchase. Thank you<br>Pixel Industry!                               |                                                                                                    |
| may 15, 2015                               | TRAVIS COPLAND,                                                                              |                                                                                                    |
| First quartal 2015 revenue report released | TRANSPORT & LOGISTICS SOLUTIONS                                                              | Trucking Co. covers over 150 locations all over the globe<br>plus numerous logistic partner companies from different |
| READ MORE                                  |                                                                                              | areas of supply chain.                                                                                               |

1- first on left we will show Download our Profile / Brochure change the order now button to Download, make sure this is available in backend to upload broucher, once uploaded it can only be replaced, if new broucher is uploaded it will replace the old one (deleting the old one), we must add a picture and short description and on click it must download the broucher

## **DOWNLOAD OUR BROCHURE**

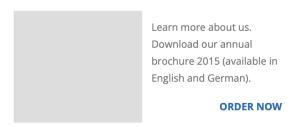

2- Second center part will have join our team, make sure we have all the require functionality to see the candidates applied for vacancies in the admin panel and to post the vacancies

## **JOIN OUR TEAM**

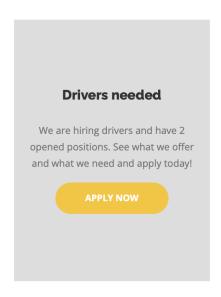

3- Third sub section on right side we will have quick quote, this also must be managed in the backend of admin dashboard, all the inquires must be saved and retrieved in admin dashboard for view. The fields will be Type of project (this must be retrieve from a table which will hold Project types (For example Website), Project Subtype, (For Example Ecommerce), Customized (Additional Features) or Basic( If he checked additional features then ask for number of additional features), Do you have a theme? Yes / No, Phone Optional and Email: mandatory, Get Rate Quote button will display calculated default rate in dollar currency, we will need a configuration table in admin dashboard which will hold basic details of the project rates according to project type and sub type and customized or basic rates, if addional feature is checked then according to the number of features we will multiple the rate of each additional feature that is configured in the table, structure of the table will be addional feature is checked then according to the number of features we will multiple the rate of each additional feature that is configured in the table, structure of the table will be, project\_type\_id, project\_sub\_type\_id, basic\_rate, customized\_rate, add\_feature\_rate

When the get rate quote button will be pressed and customized was checked the number of additional feature will be multiplied with add\_feature\_rate and it will be added in customized\_rate and then shown to user.

In case of basic option, basic\_rate will be displayed.

## **QUICK QUOTE**

| Origin ZIP:      |                |
|------------------|----------------|
| Destination ZIP: |                |
| Total weight:    |                |
| No. of packages: |                |
| Your email:      |                |
|                  | GET RATE QUOTE |

- After this section we need Portfolio where top 12 will be displayed in home page with a button to view more which will take the user to the portfolio page to see all the projects

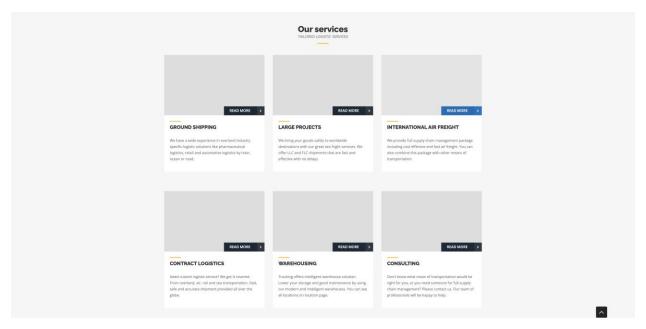

- After this we will need 2 sections same as below but rename clients and rewards with Client

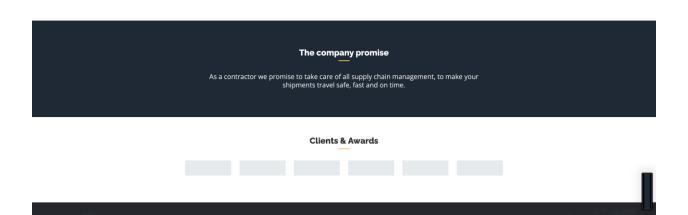

- Finally footer

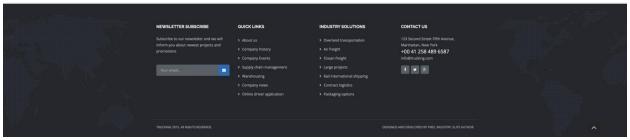